## **NetIQ iManager 3.1 Release Notes**

February 2018

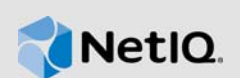

NetIQ iManager 3.1 includes new features and resolves several previous issues. Many of these improvements were made in direct response to suggestions from our customers. We thank you for your time and valuable input. We hope you continue to help us ensure our products meet all your needs. You can post feedback in the iManager Community Support Forums, our community Web site that also includes product notifications, blogs, and product user groups.

For a full list of all issues resolved in NetIQ iManager 3.x, including all patches and service packs, refer to [TID 7016795, "History of Issues Resolved in NetIQ iManager 3.x".](http://www.novell.com/support/viewContent.do?externalId=7016795)

For more information about this release and for the latest release notes, see the [iManager](https://www.netiq.com/documentation/imanager-31/)  [Documentation](https://www.netiq.com/documentation/imanager-31/) Web site. To download this product, see the [NetIQ Downloads](https://dl.netiq.com/index.jsp) Web site.

- [Section 1, "What's New," on page 1](#page-0-0)
- [Section 2, "Installing or Upgrading," on page 2](#page-1-0)
- [Section 3, "Supported Upgrade Paths," on page 3](#page-2-0)
- [Section 4, "Known Issues," on page 3](#page-2-1)
- [Section 5, "Legal Notice," on page 3](#page-2-2)

## <span id="page-0-0"></span>**1 What's New**

iManager 3.1 provides the following key features, enhancements, and fixes in this release:

- [Section 1.1, "New Features," on page 1](#page-0-1)
- [Section 1.2, "System Requirements," on page 2](#page-1-1)
- [Section 1.3, "Fixed Issues," on page 2](#page-1-2)

#### <span id="page-0-1"></span>**1.1 New Features**

This release introduces the following new features:

#### **1.1.1 New iManager User Interface**

iManager 3.1 provides a new and elegant user interface for easy navigation and operation. The new UI is uniform with the Organizational standard and across all other products. For more information, see the *[NetIQ iManager Administration Guide](https://www.netiq.com/documentation/imanager-31/pdfdoc/imanager_admin/imanager_admin.pdf#bookinfo)*.

#### **1.1.2 Enabling CEF Auditing**

iManager 3.1 provides a new option to enable and configure Common Event Format (CEF) auditing. For more information, see [Enabling CEF Auditing in iManager](https://www.netiq.com/documentation/imanager-31/pdfdoc/imanager_admin/imanager_admin.pdf#t44pj9wx7d6g) in the *[NetIQ iManager Administration](https://www.netiq.com/documentation/imanager-31/pdfdoc/imanager_admin/imanager_admin.pdf#bookinfo)  Guide*.

#### **1.1.3 Updates for Dependent Components**

This release adds support for the following dependent components:

- Java 1.8.0.162
- OpenSSL 1.0.2n
- Apache Tomcat 8.5.27

### <span id="page-1-1"></span>**1.2 System Requirements**

For information about prerequisites, computer requirements, installation, upgrade or migration, see [Planning to Install iManager](https://www.netiq.com/documentation/imanager-31/pdfdoc/imanager_install/imanager_install.pdf#b1gti9p6) in the *[NetIQ iManager Installation Guide](https://www.netiq.com/documentation/imanager-31/pdfdoc/imanager_install/imanager_install.pdf#bookinfo)*.

**IMPORTANT:** *iManager* 3.1 is supported with Identity Manager 4.7.

#### <span id="page-1-2"></span>**1.3 Fixed Issues**

This release includes software fixes for the following components:

#### **1.3.1 Resolved Security Vulnerabilities**

This version of iManager resolves the following security vulnerabilities:

- CVE-2018-1344
- CVE-2018-1345
- CVE-2018-1347

#### **1.3.2 iManager Displays An Error Message While Trying to Set Simple Password for Non-English User Name**

**Issue:** iManager displays an error message while setting up the simple password for a non-english user name.

**Fix:** iManager 3.1 allows you to set simple password for a non-english user name. (Bug 1039287)

#### **1.3.3 iManager Displays Multiple No Name Tabs in the Modify Object Window**

**Issue:** iManager displays multiple **No Name** tabs while modifying an object.

Fix: This issue is fixed in iManager 3.1 and no unnecessary tabs are displayed. (Bug 986339)

## <span id="page-1-0"></span>**2 Installing or Upgrading**

Log in to the [NetIQ Downloads](http://dl.netiq.com/) page and follow the link that allows you to download the software. The following files are available:

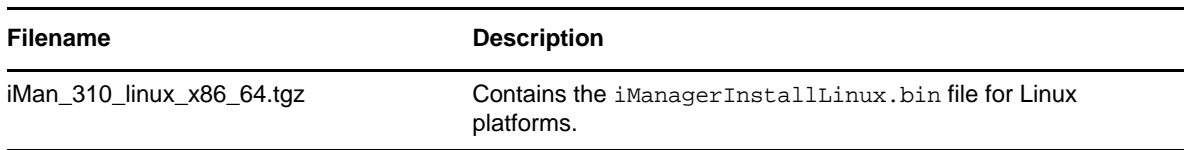

*Table 1 Files Available for iManager 3.1*

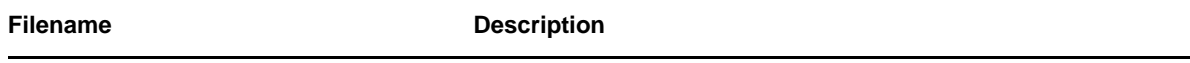

iMan\_310\_win\_x86\_64.zip Contains the iManagerInstall.exe file for Windows platforms.

# <span id="page-2-0"></span>**3 Supported Upgrade Paths**

To upgrade to iManager 3.1, you need to be either on iManager 2.7.7.0 or higher.

For more information on upgrading to iManager 3.1, see the *[NetIQ iManager Installation Guide](https://www.netiq.com/documentation/imanager-31/pdfdoc/imanager_install/imanager_install.pdf#bookinfo)*.

## <span id="page-2-1"></span>**4 Known Issues**

NetIQ Corporation strives to ensure our products provide quality solutions for your enterprise software needs. The following issues are currently being researched. If you need further assistance with any issue, contact [Technical Support](http://www.netiq.com/support) (http://www.netiq.com/support).

- [Section 4.1, "iManager Workstation Does Not Work on SLED 12 SP3 and OpenSUSE 42.3," on](#page-2-3)  [page 3](#page-2-3)
- [Section 4.2, "Base and Framework Content are Displayed After Upgrading to iManager 3.1," on](#page-2-4)  [page 3](#page-2-4)

### <span id="page-2-3"></span>**4.1 iManager Workstation Does Not Work on SLED 12 SP3 and OpenSUSE 42.3**

**Issue:** iManager Workstation does not work on SLED 12 SP3 and OpenSUSE 42.3 and above.

**Workaround:** Launch iManager using the iManager.sh command and access the workstation through other browser using the URL:<http://localhost:48080/nps>.

### <span id="page-2-4"></span>**4.2 Base and Framework Content are Displayed After Upgrading to iManager 3.1**

**Issue:** When iManager is upgraded to 3.1, iManager Base and Framework Content are displayed under the **Available NetIQ Plug-in Modules** list on Linux. On Windows, you will see only the iManager Base Content displayed under the **Available NetIQ Plug-in Modules** list.

**Woraround:** It is safe to ignore and continue working on iManager because it does not affect the iManager functionality in any way. However, if you do not want the Base and Framework Content to display in the list, select **iManager Base Content** and **iManager Framework Content**, click **Install**, and then restart Tomcat.

# <span id="page-2-2"></span>**5 Legal Notice**

For information about legal notices, trademarks, disclaimers, warranties, export and other use restrictions, U.S. Government rights, patent policy, and FIPS compliance, see [https://www.netiq.com/](https://www.netiq.com/company/legal/) [company/legal/](https://www.netiq.com/company/legal/).

Copyright © 2018 NetIQ Corporation, a Micro Focus company. All Rights Reserved.